## **RICERCA A TESTO LIBERO**

**Accedi** alla Ricerca a testo libero dal collegamento in alto a destra del Quotidiano Fisco o Lavoro.

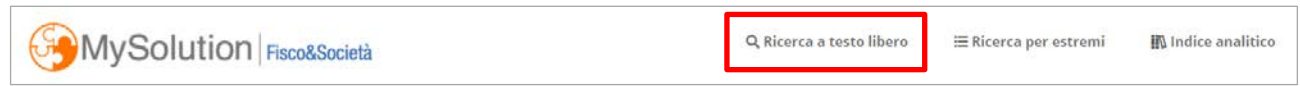

Inizia a scrivere quello che stai cercando: il motore di ricerca ti suggerirà in modo intelligente le **ricerce correlate** a quel testo.

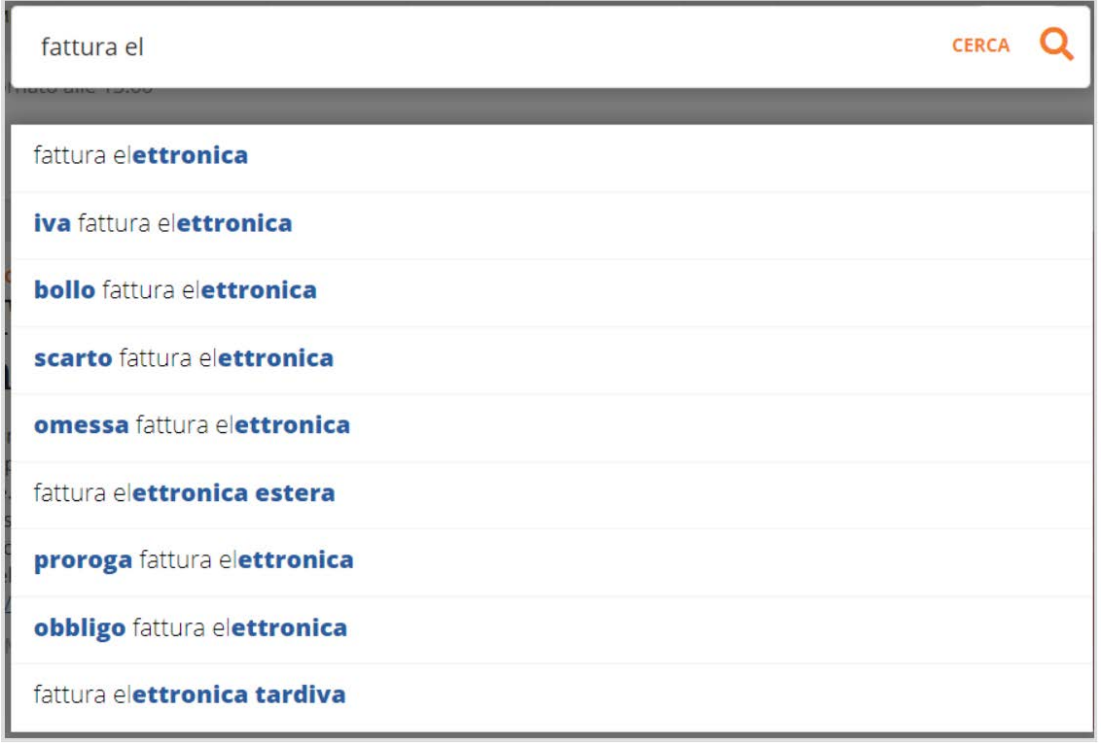

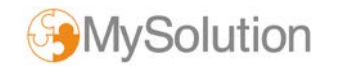

Continua a digitare o clicca su uno dei suggerimenti per visualizzare la **pagina dei risultati**.

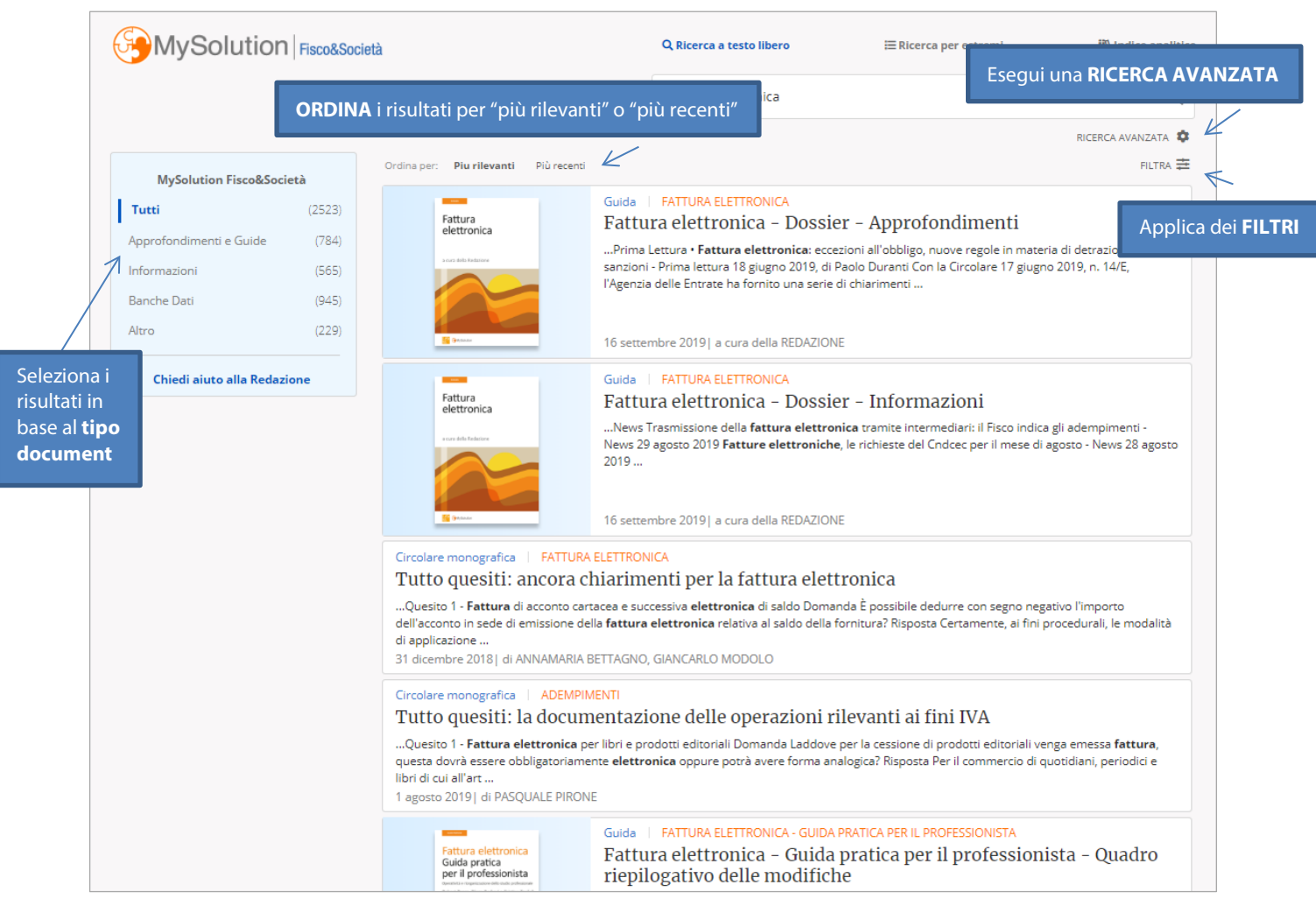

## Consulta la lista di **ricerche correlate** in fondo alla pagina e continua la tua ricerca.

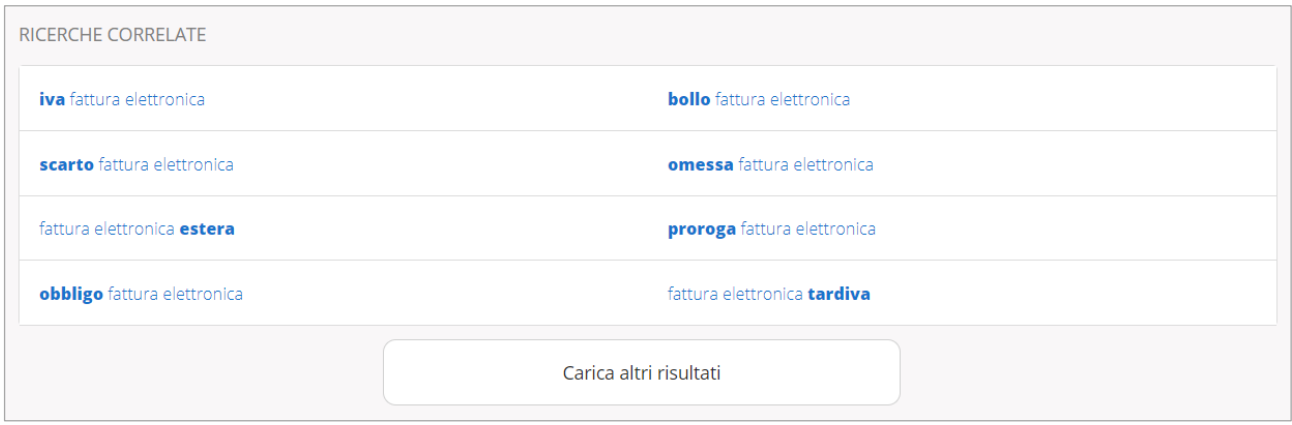

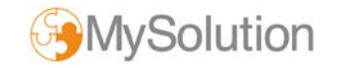

Ricorri alla **RICERCA AVANZATA** per impostare altri parametri di ricerca "esperta"come:

- Frase esatta
- Distanza tra parole
- Logiche di ricerca "AND", "OR", "NOT"

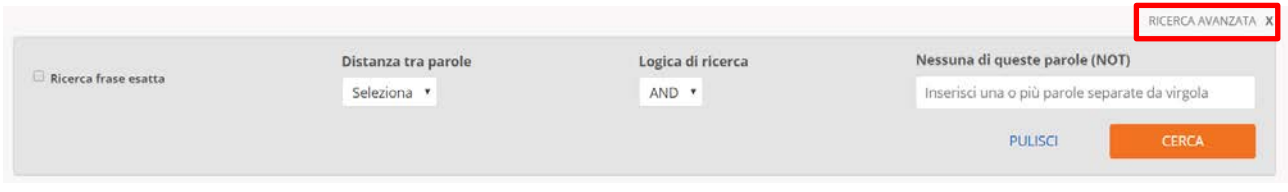

## Applica dei **FILTRI** per:

- Tipo documento
- Data
- Periodo di pubblicazione

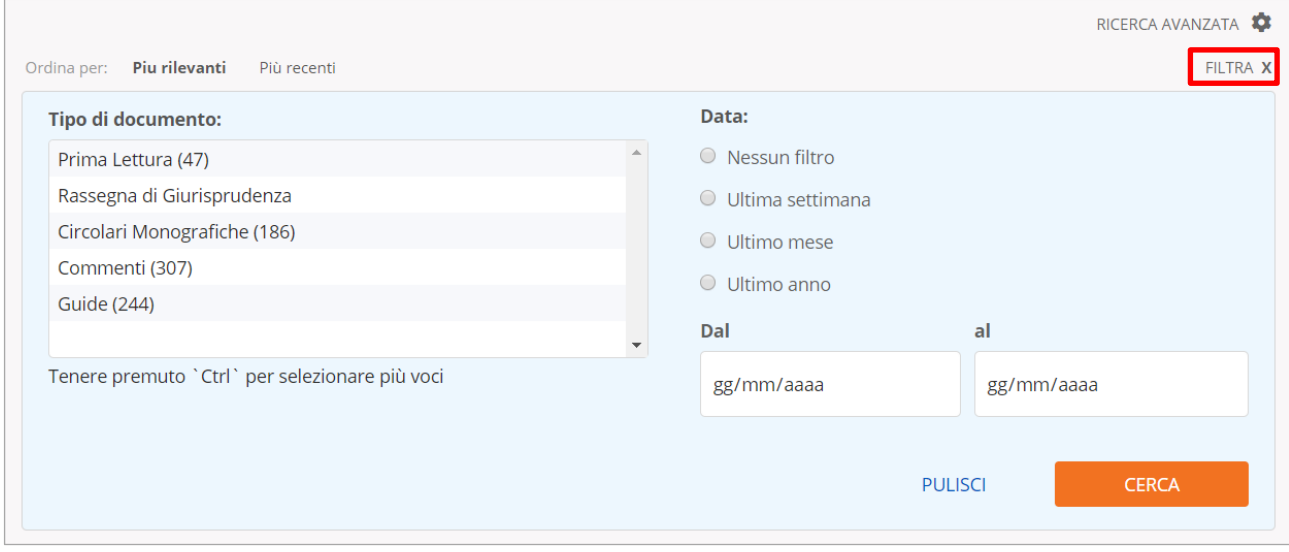

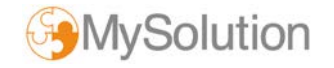